## **COME EFFETTUARE L'ISCRIZIONE ON-LINE AL NIDO**

Con le credenziali SPID puoi procedere con l'iscrizione on-line attraverso il Sito del Comune di Fiorano:

- 1. **Su GOOGLE digitare: Entranext Fiorano** e aprire la pagina principale [\(https://portale-fiorano](https://portale-fiorano-modenese.entranext.it/)[modenese.entranext.it\)](https://portale-fiorano-modenese.entranext.it/).
- 2. **Entrare nell'area riservata con le credenziali SPID / CIE / CNS:**

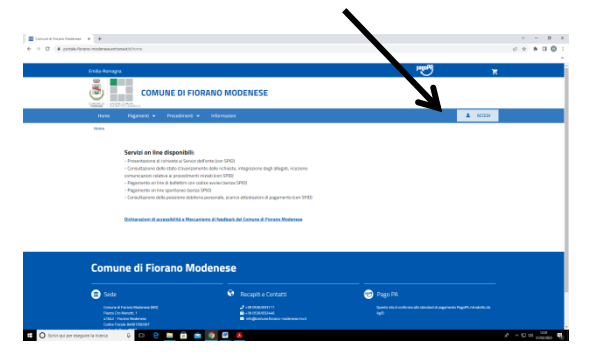

3. Scegliere **SERVIZI SCOLASTICI - NUOVA RICHIESTA**

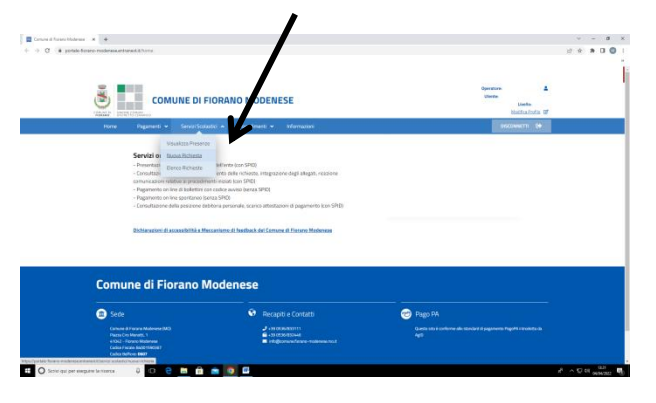

4. Selezionare **ISCRIZIONI, AGEVOLAZIONI, ISTANZE**

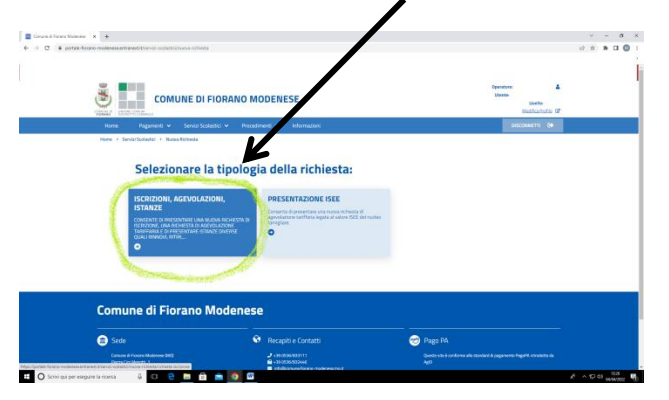

e cliccare **su Nidi d'Infanzia - 2024/2025:**

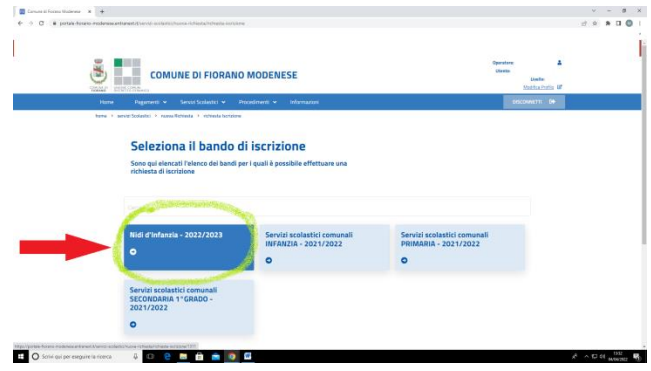